# **How to join a Special Interest Group**

A step by step guide to joining a CIBSE Special Interest Group

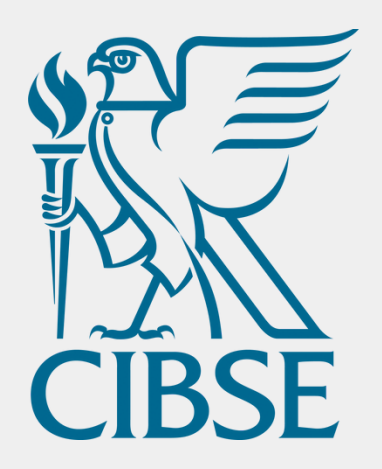

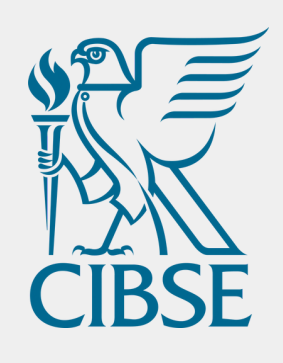

### **Access or create your account**

**01** Log into your MyCIBSE account via [cibse.org](http://www.cibse.org/) and click Login in the top right corner, near the search bar. You can also create an

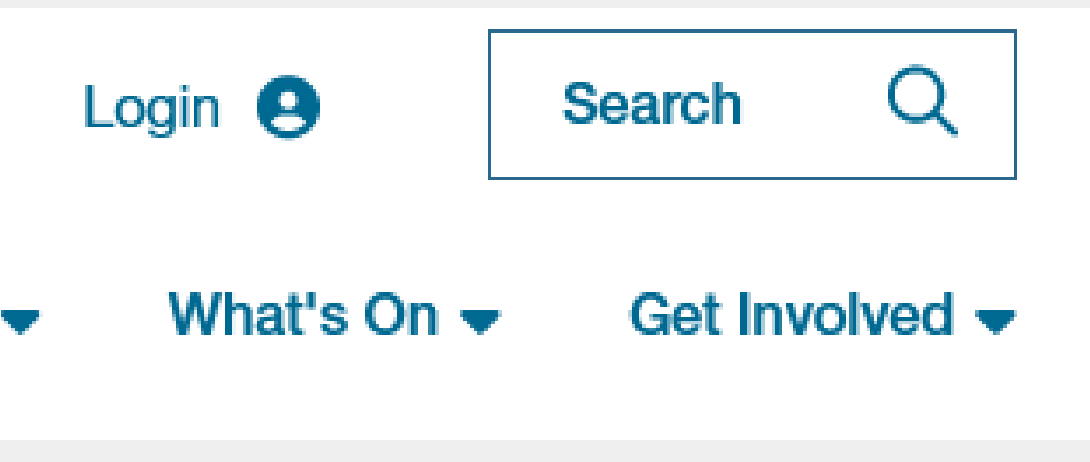

account via this route.

Certification [7]

Policy & Insight  $\blacktriangleright$ 

Contact **[membership@cibse.org](mailto:membership@cibse.org)** for assistance accessing your

account.

### **Find your account settings**

To update your groups you need to find the "My Account" page.

Use the MyCIBSE Portal to edit your contact details, pay membership fees, update your communication preferences, areas of interest, and CPD and join a special interest group.

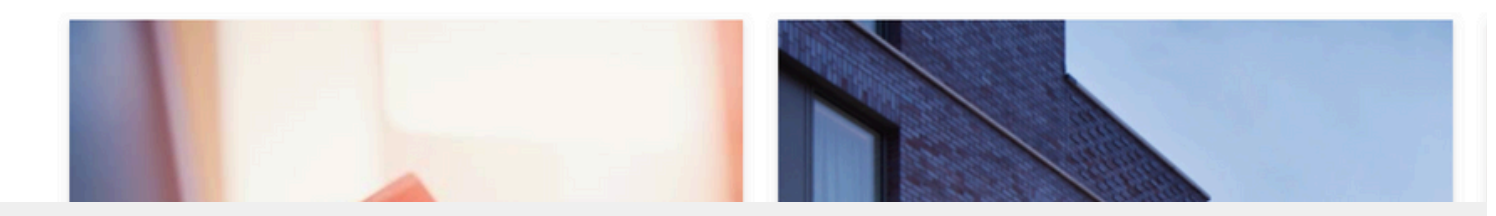

**02** Scroll down the page to find Special Interest Groups

### **MyCIBSE**

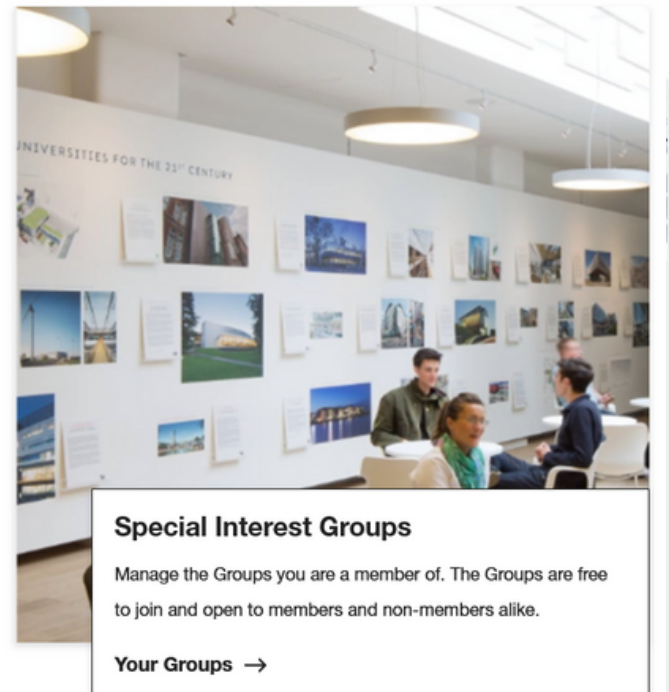

 $\boldsymbol{\Sigma}$ 

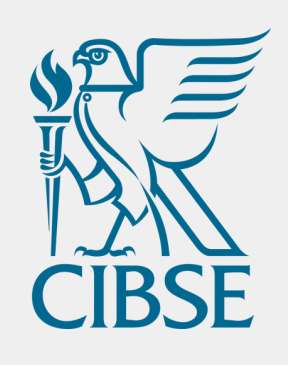

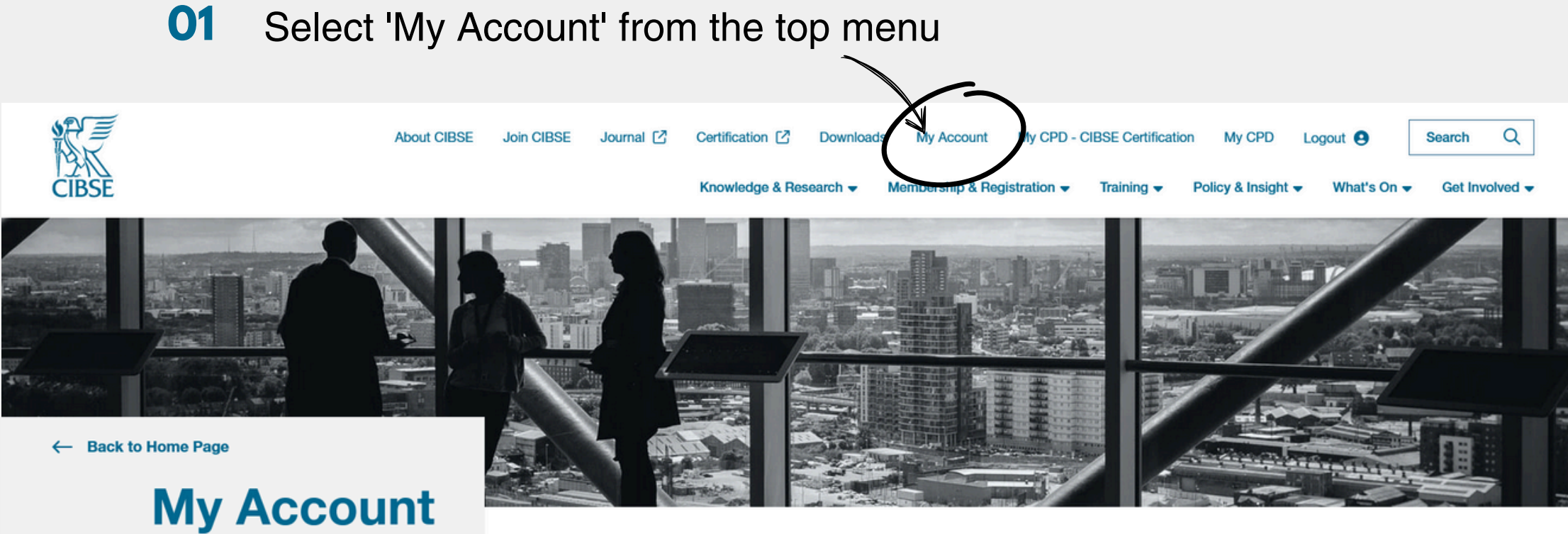

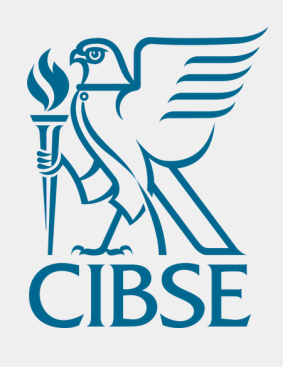

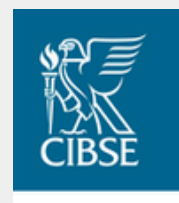

### **Groups & Networks**

Building Simulation Group

Electrical Services Group

Energy Performance Group

Heat Networks Group

ASHRAE Group

Daylight Group

Update your group and network membership below

Don't forget to check your preferences to make sure you're opted in to receive groups & networks newsletters

## **Select your** Group(s)

Choose which group(s) to join and tick the box next to the name.

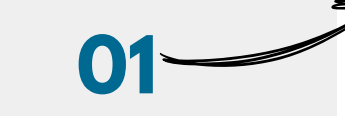

Facilities Management Group Healthcare Group Heritage Group Homes for the Future Group HVAC Systems Group □ Intelligent Buildings Group □ IT and Controls Group □ Lifts Group □ Natural Ventilation Group

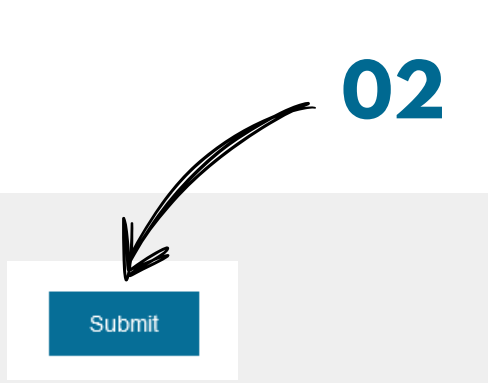

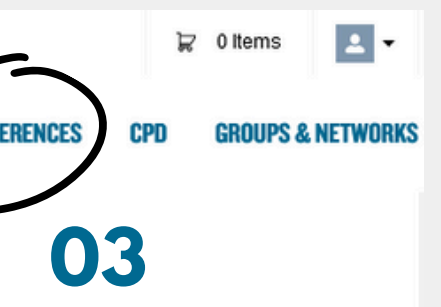

- Tick the box next to the name of the group(s) and Networks you wis h t o j oin **0 1**
- **0** Scroll down and click "Submit"
- **203** Click on "My Preferences" at the top of the page

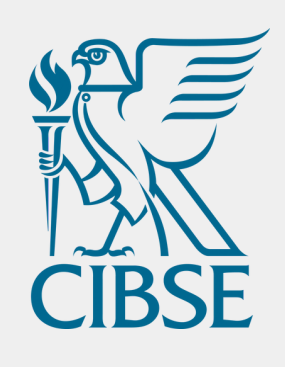

## **Check your preferences**

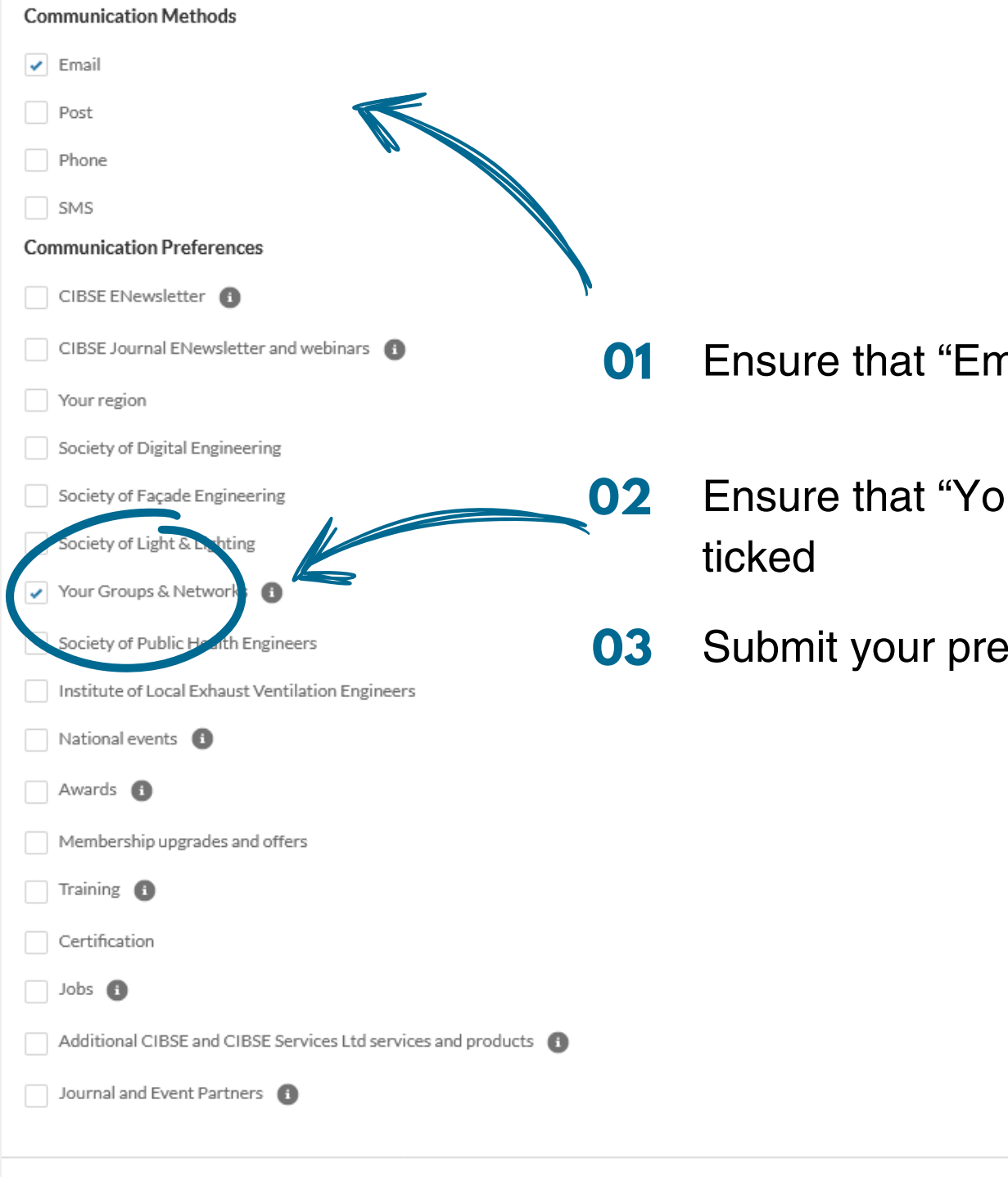

nail" is ticked

**Example 3 Networks**" is

**b** ferences

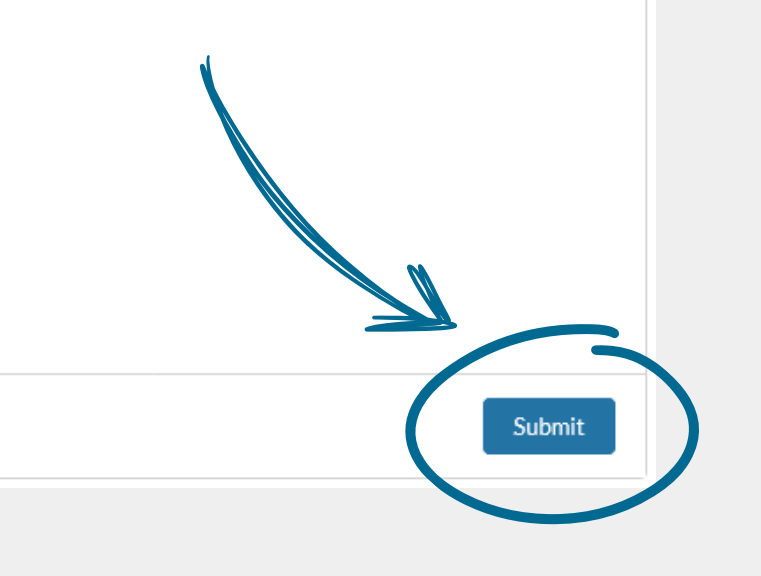

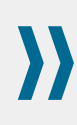

Click on "My Preferences" at the top of the page.

This is to ensure you receive communication about upcoming events and messages from the committee.

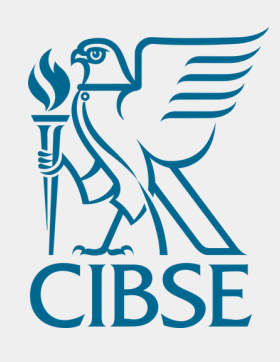

## **Need any assistance?**

**Email [groups@cibse.org](mailto:groups@cibse.org)**

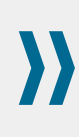

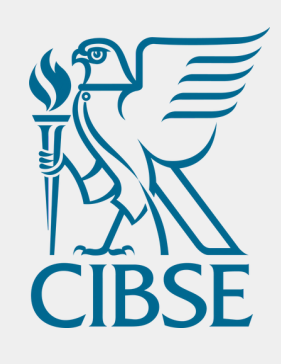

## **Want to join the committee?**

Email **[groups@cibse.org](mailto:groups@cibse.org)**

The committee plans the activities of the Group, including events and technical knowledge.